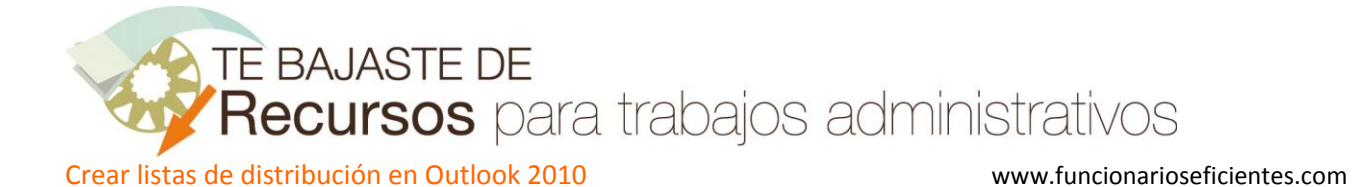

En primer lugar vamos al apartado de contactos, haciendo clic sobre el apartado de "**Contactos"**, en el panel situado en la zona inferior izquierda.

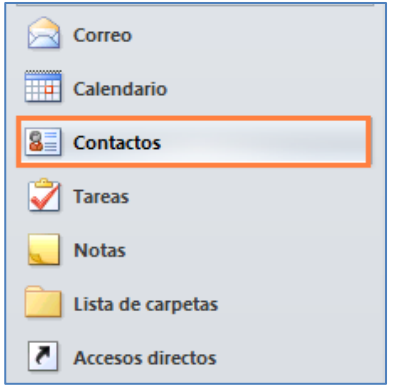

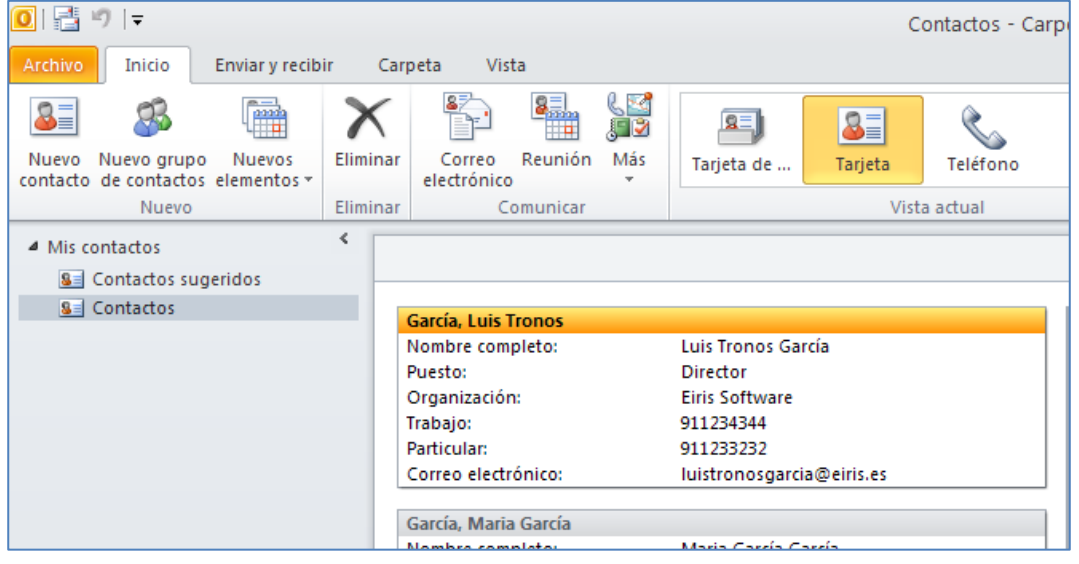

A continuación un clic sobre el botón "**Nuevos elementos**" y después otro sobre "**Grupo de contactos**".

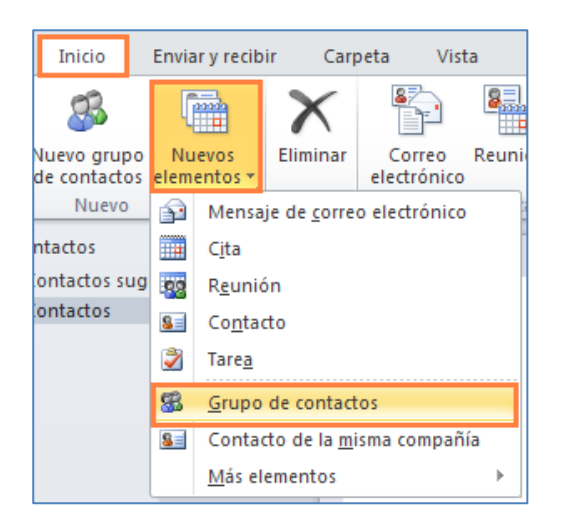

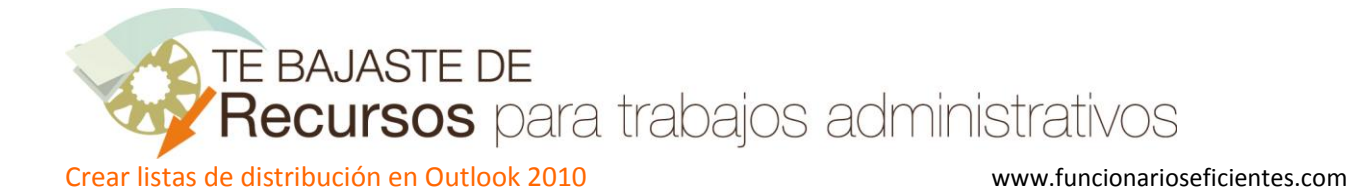

Después le daremos un nombre a la lista de distribución, en este caso hemos elegido "**Compañeros Trabajo**".

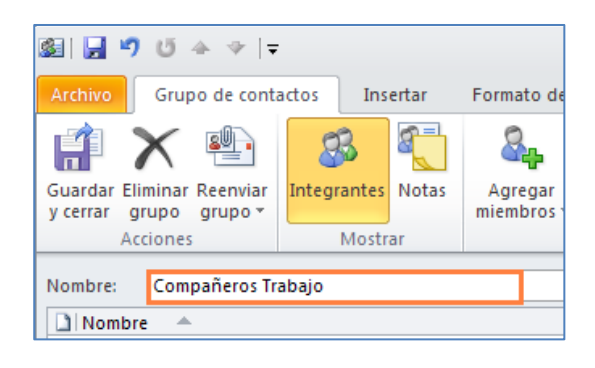

Si hacemos clic sobre "**Agregar miembros**" podremos elegir entre incluir direcciones de correo desde nuestros contactos o desde la libreta de direcciones. En el último apartado de "Nuevo contacto de correo electrónico", añadiremos directamente las direcciones, ya que no forman parte de nuestros contactos personales.

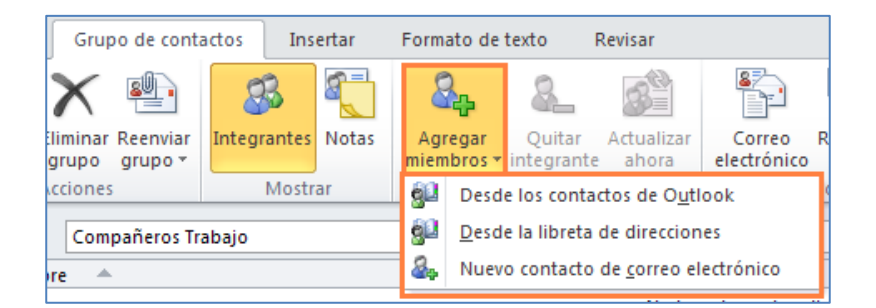

Para incluir direcciones desde nuestros contactos o libreta de direcciones haremos doble clic izquierdo sobre el contacto que deseemos añadir. Finalmente clic sobre el botón "**Aceptar**".

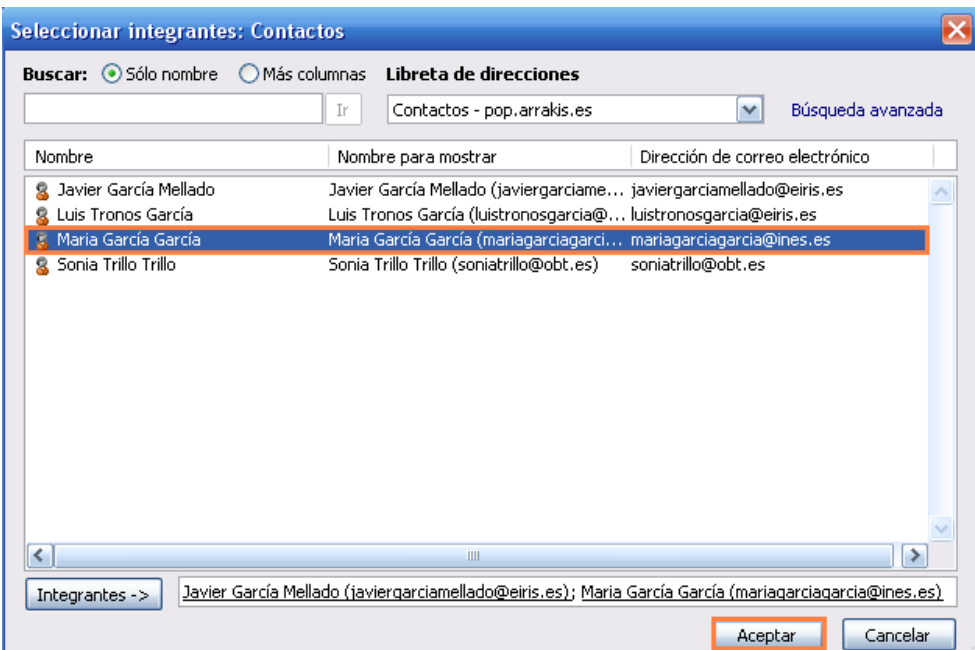

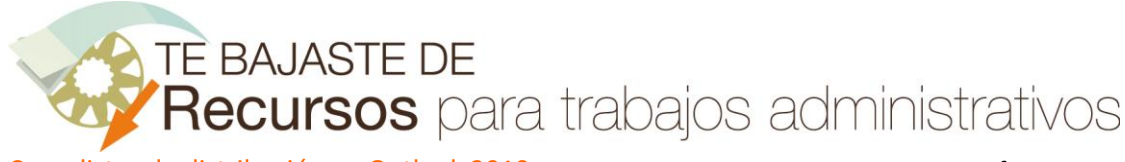

Crear listas de distribución en Outlook 2010 www.funcionarioseficientes.com

Para incluir una dirección de correo que no esté incluida en nuestros contactos haremos un clic sobre el apartado "Nuevo contacto de correo electrónico…". En la siguiente pantalla tendríamos que cumplimentar los campos y clic sobre el botón "Aceptar".

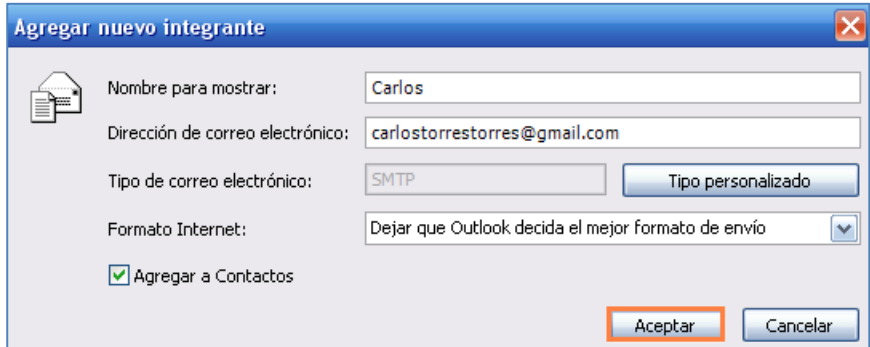

Cuando finalicemos haremos clic sobre "Guardar y cerrar".

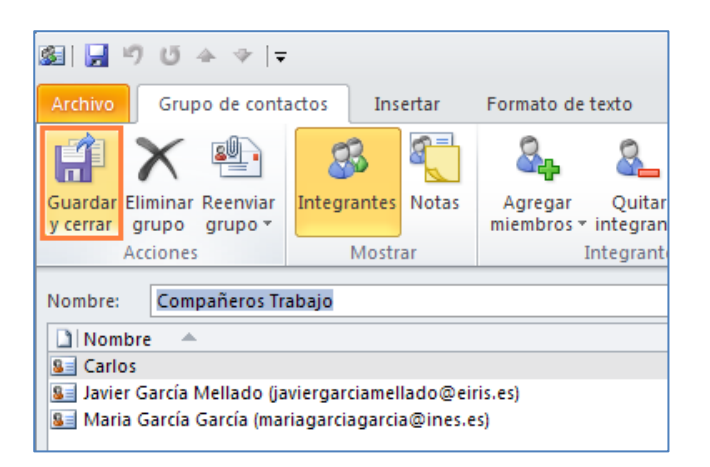

Ahora vemos que la lista de distribución se ha incorporado a nuestros contactos, como una agregación de varias cuentas y podremos distinguirla por su símbolo  $\mathbf{\Omega}$ .

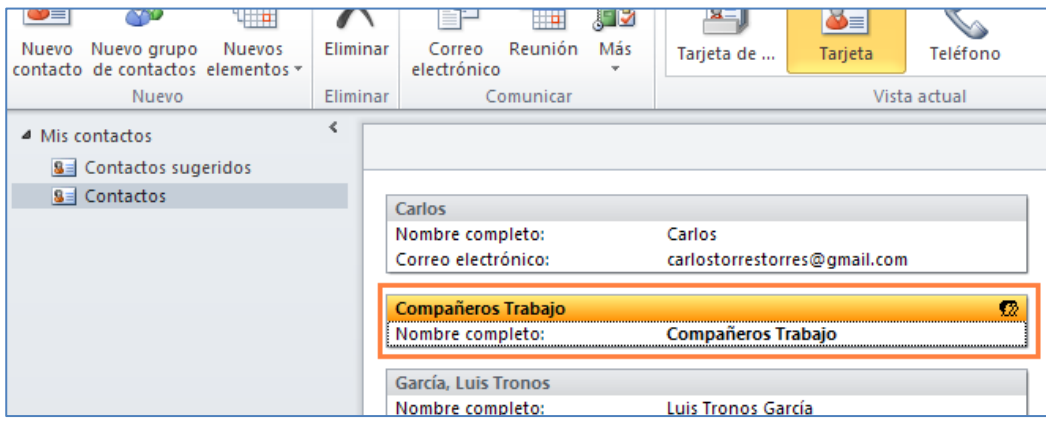

A partir de este momento cada vez que necesitemos, por ejemplo, enviar un correo a sus integrantes podremos encontrar la lista "**Compañeros Trabajo**" entre nuestros contactos personales. Si la

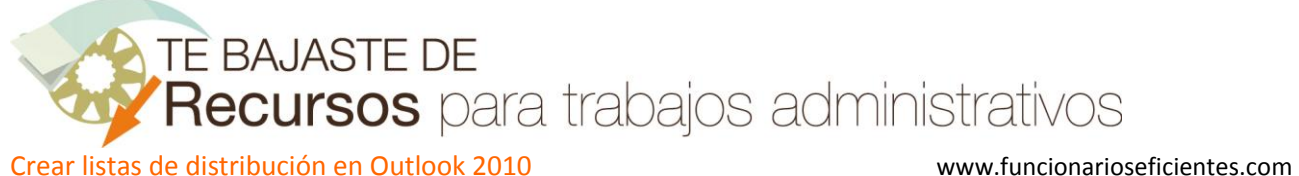

seleccionamos, el correo le llegará a todos nuestros compañeros de trabajo sin tener que mecanizar sus correos nuevamente.

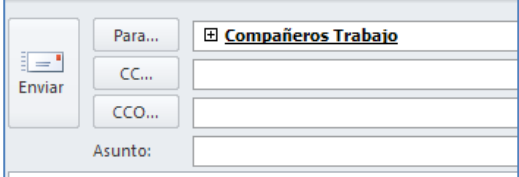

## **LIMITE DEL NÚMERO DE CONTACTOS DE LAS LISTAS DE DISTRIBUCION**

Si agregamos muchos contactos a nuestra lista de distribución podríamos recibir el mensaje de: **"Esta lista de distribución ha alcanzado el tamaño máximo para el servidor de correo electrónico de la red".**

Estos mensajes son mucho más probables si tenemos una cuenta **Exchange** (utilizadas por las grandes empresas y la Administración Pública) que una **POP** (pequeñas empresas y usuarios particulares), aunque hay que destacar que no hay un número máximo de contactos que podamos agregar a la lista de distribución, dependerá del límite exacto del tamaño del archivo total de contactos. Si utilizamos información básica para nuestros contactos el tamaño normal sería de 125 a 130 contactos.

La solución aportada por Microsoft es la de crear varias listas de distribución. Para más información visitar el "[artículo de Microsoft](http://support.microsoft.com/kb/238569/es)".